#### ibm.com

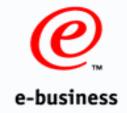

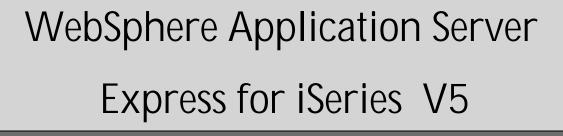

**SP05** 

ITSO iSeries Technical Forum

Aleksandr Nartovich

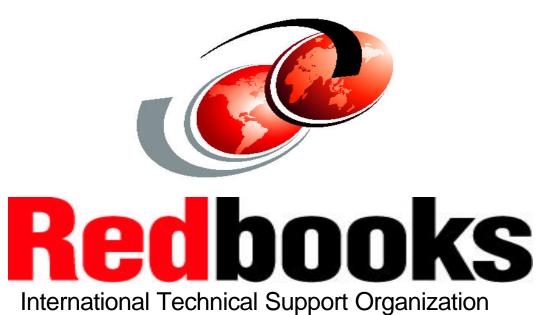

© 2003 IBM Corporation

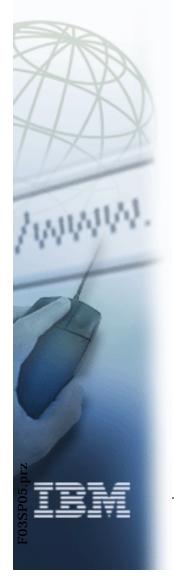

# **Agenda**

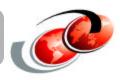

- Web Application Serving Introduction
- WebSphere Application Server Overview
- WebSphere Application Server Installation & Administration
- WebSphere Application Server Additional Features
- WebSphere Application Assembly & Installation
- Troubleshooting Tips
- □ Resources & Supplemental Materials

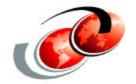

# Web Application Serving Introduction

### Server Definitions

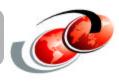

#### **Application servers:**

- Work with a Web server to manage browser and Java-based client sessions
- Support server-side business logic (Servlets/JavaServer Pages/EJBs)
- Connect to backend computing resources for data and transaction processing

#### **Application server benefits:**

- □ Simplify development and deployment of Web-enabled e-business applications
- □ Support connections to legacy data and applications
- Deliver a set of application deployment and management tools

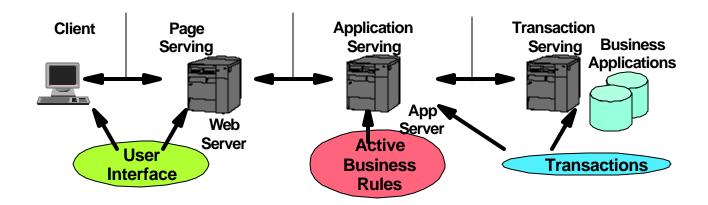

# J2EE Application Server Overview

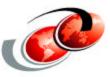

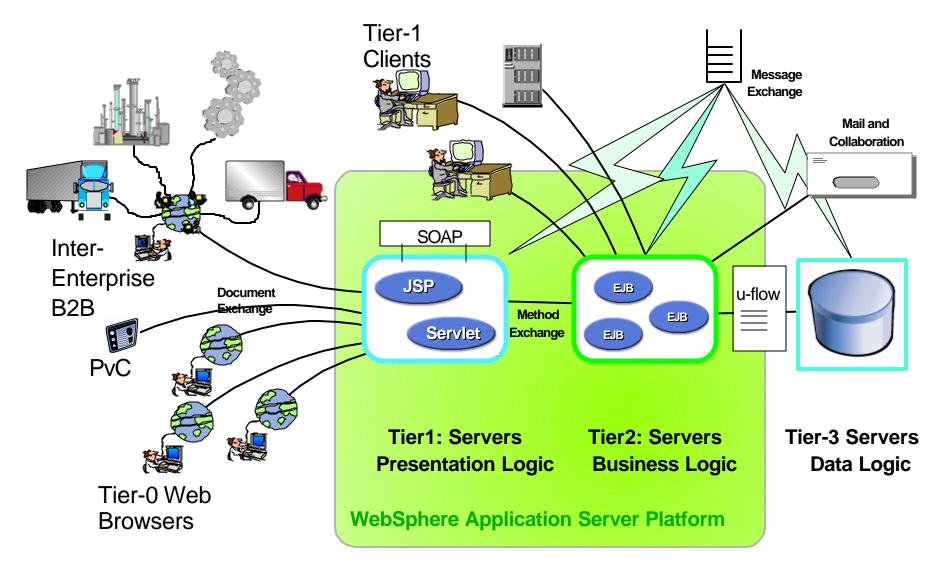

# J2EE Application Server Support

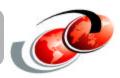

# Standard Java Runtime Environment (JRE) is generally available as a no charge option for all popular platforms

J2EE Application Servers Extend the Standard Java Runtime Environment (JRE)

- Web & EJB containers are not part of the base JRE
- □ J2EE services components are not part of the base JRE

#### **Numerous Java Based Application Server Options Exist**

- □ full function J2EE compliant servers
- partial function J2EE compliant servers
- commercial, officially supported products
- open source, unofficially or separately supported products

# What is WebSphere Application Server?

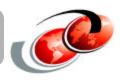

- □ It extends the functionality of a standard Web server
- □ It enables web transactions and interactions with a robust deployment environment for e-business
- □ It provides a portable, Java-based Web application deployment platform focused on supporting and executing:
  - ▲ Servlets
  - ▲ JavaBeans
  - **▲**JSPs
  - **▲** EJBs
- □ It is IBM's strategic, fully J2EE compliant Application Server

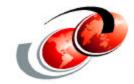

# WebSphere Application Server - Overview

# WebSphere Application Server Evolution

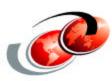

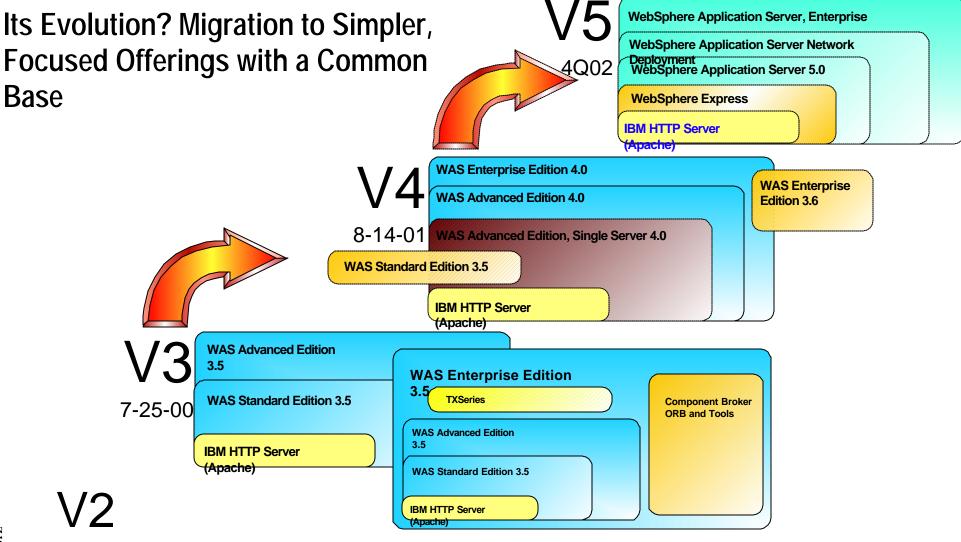

1999

### WAS on iSeries Versions In Service

| WAS Version               | Product ID           | OS/400<br>Release    | JDK   | Servlet  | JSP             | EJB     |
|---------------------------|----------------------|----------------------|-------|----------|-----------------|---------|
| 3.5 Standard              | 5733-AS3             | V4R5<br>V5R1         | 1.2.2 | 2.1, 2.2 | 0.91<br>1.0,1.1 | NA      |
| 3.5 Advanced              | 5733-WA3             | V4R5<br>V5R1         | 1.2.2 | 2.1, 2.2 | 0.91<br>1.0,1.1 | 1.0     |
| 4.0 Single Server         | 5733-WS4             | V4R5<br>V5R1<br>V5R2 | 1.3   | 2.2      | 1.1             | 1.1     |
| 4.0 Advanced              | 5733-WA4             | V4R5<br>V5R1<br>V5R2 | 1.3   | 2.2      | 1.1             | 1.1     |
| 5.0 Express               | 5722-IWE             | V5R1<br>V5R2         | 1.3   | 2.3      | 1.2             | NA      |
| 5.0 Base                  | 5733-WS5             | V5R1<br>V5R2         | 1.3   | 2.3      | 1.2             | 1.1/2.0 |
| 5.0 Network<br>Deployment | 5733-WS5<br>Option 5 | V5R1<br>V5R2         | 1.3   | 2.3      | 1.2             | 1.1/2.0 |

### IBM WebSphere Application Server - Express, V5.0

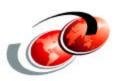

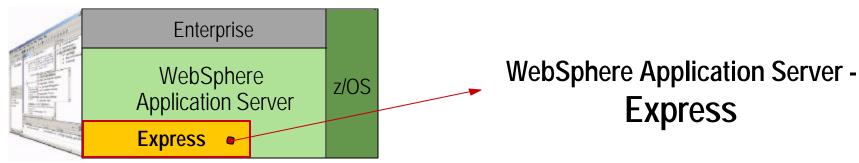

#### Ready to go out-of-the-box

□ A single, tightly integrated package including a simplified application server, development tools & numerous samples

#### End-to-end ease of use

- □ Simplified installation
- □ Simplified programming model
- Simplified administration

# Supports partner OEM usage with smaller footprint, silent install and minimal administration

#### Affordable "on-ramp" to WebSphere platform

# **Overview of Express**

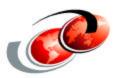

#### WebSphere Application Server - Express is targeted:

- SMB market place
- □ low cost easy to use application server for OS/400 software and customer applications.
- Java and non-Java programmers
- entry level web application development
- □ follow-on offering for WebSphere Application Server Standard Edition (SE) 3.5
- □ replacement for ASF Tomcat

### What's included?

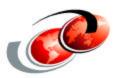

- An application server run-time environment integrated with iSeries. The Application Server Express is a subset of the application server shipped with the WebSphere Application Server 5.0 iSeries product, and includes a subset of the application server administrative console, with online help text.
- An administration GUI interface that is integrated with the current OS/400 web-based administration console for the IBM HTTP Server product (5722-DG1). The integrated GUI interface can administer HTTP Web servers (Powered by Apache) and application servers both ASF Tomcat and Application Server - Express, complete with online help text.
- WebSphere Development Studio Client for iSeries (WDSC) development tools. These development tools are the same tools included with IBM WebSphere Studio (WDS). Please refer to the WDSC product, for installation and usage of these tools.
- □ IBM Telephone Directory business application. This is an out of the box ready to use application that is ready to be incorporated into the day to day activity for a business.
- □ DB2 Web Services sample application and runtime. The sample application introduces a easy to use, rapid deployment DB2 access framework. The runtime for the framework is also shipped as part of the Express offering.

# WAS 5 Features Included in Express for iSeries

- Web application container for JSP's & Servlets
- Server-side JavaScript
  - ▲ Bean Scripting Framework
  - ▲ Function call support
- WCCM libraries -- WebSphere Common Control Model
- XML parser
- XSL processor
- Web services runtime
- Security runtime
- □ SWAM -- Simple WebSphere Authentication
- □ Remote HTTP server support \*\*
- JCA connectors
- □ Numerous shell scripts
- wsadmin tool
- □ IBM Telephone Directory application \*\*

- □ OS/400 & LDAP authentication \*\*
- □ HTTP in memory session support
- □ J2EE API libraries
- HTTP transport engine
- Web server plug-ins for:
  - ▲IBM HTTP Powered by Apache
  - △ Domino HTTP for iSeries server
- Browser based administrative console
- Debug libraries
- Support for regenerating HTTP server plugin configuration \*\*
- Support for migrating to higher value WAS products
- Migration tools \*\*
- DB2 Web Services sample application \*\*

\*\* features unique to Express for iSeries

# WAS 5 Features NOT in Express for iSeries

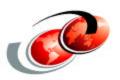

- EJB container
- Work Load Management (WLM)
- Analysis logger support
- EJB deployment tool
- Persistent HTTP sessions
- Performance monitoring infrastructure (PMI)
- Localizable text
- Dynacache
- Data Replication Service (DRS)
- □ J2EE Application Client
- XML grammar library
- Java Messaging Support (JMS)
- No Work Station installable pieces
  - ▲ Application Assembly Tool
  - △ Client Container Resource Config Tool (CCRCT)
  - ▲ Tivoli Performance Viewer
  - ▲Log Analyzer

### IBM WebSphere Application Server - Express V5.0

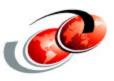

#### **Application Server Details**

- Proper subset of WebSphere Application Server with the latest Java specifications
- □ Programming model focused on HTML, Tag Libraries, JavaScript, JSPs, Servlets, XML and Web services
- □ Tool-based application deployment and management
- Near-zero administration
- □ Full support for migration to a higher functionality application server
- Operating system support: Windows (NT, 2000), Linux (2.4 kernel) and iSeries (OS/400)

□ Database support: IBM DB2, MS SQL Server, Oracle, Informix, and Sybase ▲ With JDBC support for connecting to other databases

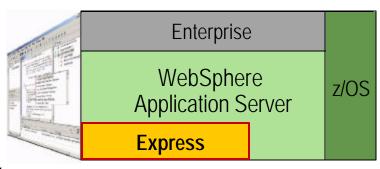

\* function available via separately installed components

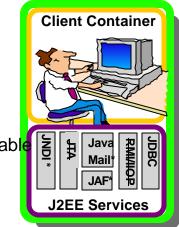

### IBM WebSphere Application Server - Express V5.0

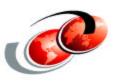

#### **Application Development Tools Details**

- □ Based on open source Eclipse initiative and WebSphere Development Studio Client for iSeries
- □ Rapid Web design and authoring tools
- □ Visual Page Designer and Visual Java Editor
- □ Wizards to create Web interfaces to databases
- Image editing and animation tools
- □ Struts builder to simplify creation of applications
- ☐ Web services creation and consumption

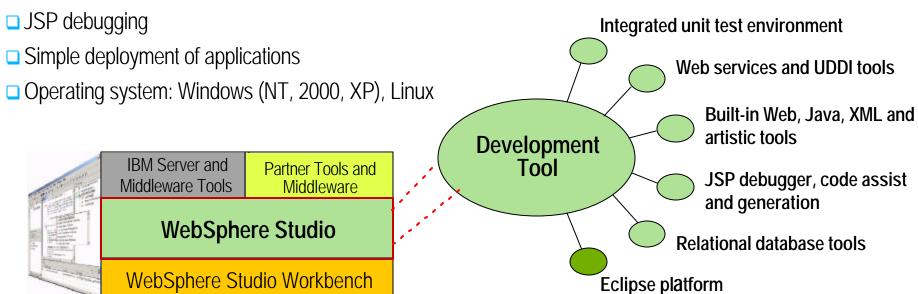

# Comparison of NT and iSeries

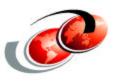

# Comparison of NT and iSeries

#### Unique to Windows / Linux:

- One offering containing both:
  - application server (embedded Bobcat)
  - tools (WSSD)
- Single Integrated Install of Development tools and entry AppServer
- Supports DB2, Oracle and SQL Server databases
- "Built-in" Cloudscape DB (dev only)

#### WebSphere Application Server -Express

#### Common for: Windows / Linux / iSeries

- Based on Bobcat runtime
- J2EE programming model minus EJBs
- Web services (no UDDI iserver)
- Value-add documentation, integration, and pre-canned apps
- Easy to install and run including simple electronic download
- Programming model: Javascript/HTML/XML apps w/JSPs, JDBC and Servlets
- Application migration from Tomcat
- IPD deliverables (Accessibility, globalization, etc)
- Inclusion of Jakarta taglibs
- Custom tag library
- NT/LT Template Wizard
- NT/LT Template Builder (tech preview)
- JavaScript debug support for the client and server side

OS and LDAP registries

WebSphere Developer Studio client for iSeries

#### Unique to iSeries:

- Two offerings:
  - application server (embedded Bobcat)
    - new iSeries product integrating HTTP and application serving
    - included with new hardware in 2003
    - included with OS/400 in 2004
  - tools (WDSC /w embedded WSSD)
- Consoles:
  - iSeries integrated HTTP and application server web admin console (usability)
  - WAS 5.0 web admin console subset (advance users only)
- Migration tools for existing Tomcat and WAS 3.5 SE
- Web server plug-ins (Apache and Domino HTTP servers for iSeries)
- DB2 for iSeries
- LDAP and LTPA (SSO for Domino)

5722-IWE
Integrated
Web
Enablement
for iSeries

© 2003 IBM Corporation

# WAS Express for iSeries - Licensing

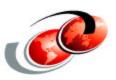

#### Existing iSeries & AS/400 servers

- must be at OS/400 V5R1 or later
- □ must purchase licensed program 5722-IWE

#### New iSeries servers

- product is included with the 810 advanced edition
- models 825, 870 & 890 enterprise package includes your choice of one of these
  - ▲ WAS 5 Express
  - ▲ WAS 5 Base edition
  - ▲ WAS 4 Single Server
- purchase licensed program 5722-IWE separately

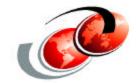

# WAS Express for iSeries -Installation

# WAS Product Compatibility

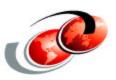

#### OS/400 V5R1

- can install WAS 3.5 Standard or Advanced Edition, but not both on a single partition
- □ can install WAS 4 Single Server and/or Advanced Edition on a Single Partition
- □ can install WAS 5 Express and WAS 5 Base or Network Edition on a Single Partition

#### OS/400 V5R2

- WAS 3.5 is not supported
- □ can install WAS 4 Single Server and/or Advanced Edition on a Single Partition
- □ can install WAS 5 Express and WAS 5 Base or Network Edition on a Single Partition

#### **Coexistence Considerations**

- potential HTTP server port conflicts
- □ WAS Express configuration wizard will ask for a 12 consecutive port starting point

# **Basic WAS Express Implementation**

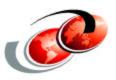

- 1. Visit the iSeries Documentation Center and view/print the appropriate resources
- 2. Ensure you are on a supported OS/400 Release (V5R1 or later) and have the prerequisite software installed
- 3. Ensure you have adequate processor & memory resources
- 4. Ensure the latest cumulative PTF package is installed
- 5. Stop all \*ADMIN HTTP server jobs
- - △ optional 5722-IWE option 3 (IBM Telephone Directory Application) install from the iSeries CD-ROM
- 7. Install the appropriate Group & other required PTF's on the iSeries server
  - ▲ SF99270 (V5R1)
  - ▲ SF99271 (V5R2)
- 8. IPL the iSeries server partition, if needed
- Start the HTTP \*ADMIN server.
- 10. Start the QASE5 subsystem Note: you don't need to do that if you start an Express application server from the integrated GUI
- 11. Configure an Express and associated HTTP server instance
- 12. Start your Express & HTTP server instances
- 13. Test your implementation via the snoop servlet

# Minimum Hardware Requirements

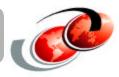

#### Processor - 300 CPW or more

- Model 170, FC 2292
- Model 720, FC 2061
- Model 270, FC 2250
- Model 820, FC 2395
- Model 800, FC 2463

#### Disk

□ 800 Mb

#### **Main Memory**

□ 512 Mb

Note: These are minimum requirements for processor and main memory. You may need additional resources, depending on the application and expected workload.

# OS/400 Software Requirements

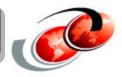

- □ OS/400 V5R1 or later & latest cumulative PTF package
- □ IBM Developer Kit for Java 1.3 (5722-JV1, base & option 5)
- □ OS/400 Qshell (5722-SS1, option 30)
- □ IBM TCP/IP Connectivity Utilities (5722-TC1)
- HTTP Server
  - ▲ 5722-DG1, powered by Apache
  - △ Domino for iSeries HTTP server (5769-LNT)

#### **Optional Components**

- □ OS/400 Directory Services (5722-SS1, option 32) [this is REQUIRED if using the ITD application]
- OS/400 Digital Certificate Manager (5722-SS1 option 34)
- Cryptographic Access Provider (5722-AC3)

# WAS Express - Installation

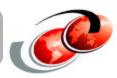

#### Product comes packaged in 2 CD's

- □ base product & option 2 (required)
- option 3 (optional IBM Telephone Directory application)

#### Installation is via the standard RSTLICPGM OS/400 command

© 2003 IBM Corporation

```
RSTLICPGM LICPGM(5722IWE) DEV(OPT02)
RSTLICPGM LICPGM(5722IWE) DEV(OPT02) OPTION(2)
                     Display Installed Licensed Programs
Licensed Installed
                       Description
Program
          Status
          *COMPATIBLE Triggered Cache Manager
5722DG1
          *COMPATIBLE IBM Infoprint Server
5722TP1
                       WebSphere Application Server - Express
5722IWE
         *INSTALLED
                       IBM WebSphere Application Server Express V5
5722TWE
          *TNSTALLED
RSTLICPGM LICPGM(5722IWE) DEV(OPT02) OPTION(3) (took about 1 minute)
                     Display Installed Licensed Programs
Licensed Installed
Program
          Status
                       Description
                       WebSphere Application Server - Express
5722TWE
          *INSTALLED
                       IBM WebSphere Application Server Express V5
5722IWE
          *INSTALLED
                       IBM Telephone Directory
5722IWE
         *INSTALLED
```

# Group PTF: What's in it?

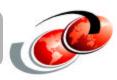

### **WAS Express Group PTF installation**

- □ SF99270 (V5R1) or SF99271 (V5R2)
- □use GO PTF command, option 8
- ■V5R2 also supports Group PTF's via iSeries Navigator

| PTF number           | Description                                               |  |  |
|----------------------|-----------------------------------------------------------|--|--|
| Group PTF - SF99098  | IBM HTTP SERVER FOR ISERIES                               |  |  |
| Group PTF - SF99169  | JAVA PTF GROUP                                            |  |  |
| Group PTF - SF99502  | DB2 UDB FOR ISERIES                                       |  |  |
| Single PTF - SI06756 | 5722SS1 for Toolbox Java                                  |  |  |
| Single PTF - SI06886 | 5722SS1 for Java                                          |  |  |
| Many                 | MRI PTFs for twenty plus languages for *BASE and Option 2 |  |  |

# WAS Express - Other Implementation Topics

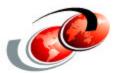

- □ Apply the appropriate group PTF BEFORE starting the WebSphere subsystem
- Use the WRKLICINF command to set WAS Express product usage limit
- Ensure you have TCP/IP configured correctly
  - ▲ WAS will use the iSeries host name as the node name
  - ▲ This host name must be accessible or WAS will not start
    - > ensure the host name and IP address are in the local hosts table
    - > ensure the TCP/IP interface associated with the host name IP address is started

Change TCP/IP Domain (CHGTCPDMN)

Type choices, press Enter.

Host name . . . . . . . . 'MYSERVER'

Domain name . . . . . . . 'MYCOMPANY.COM'

Domain search list . . . . . \*DFT

Host name search priority . . . \*LOCAL \*REMOTE, \*LOCAL, \*SAME

Domain name server:

Internet address . . . . . . '10.20.30.40'

'10.20.30.41'

# WAS Express Infrastructure - iSeries Objects

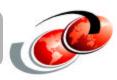

#### **QSYS.LIB File System - Licensed Product Code**

- QASE5 (subsystem, job description, job queue, etc.)
- □ QIWE (message files)

#### **Integrated File System (IFS)**

- /qibm/proddata/WebASE
  - ▲/bin (contains plugin script)
  - △/businessApp (optional, contains ITD application files)
  - ▲/license
  - △/sampleApps (contains sample application files)
  - ▲/ASE5 (runtime files)
- □/qibm/userdata/WebASE
  - ▲/businessApps (optional, contains ITD configuration files)
  - ▲/service
  - ▲/ASE5 (installed servers)
  - △/ASEAdmin (used for console tracing)

#### Subsystem

QASE5

# WAS Express Migration Considerations

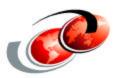

#### Multiple WAS versions can coexist (discussed earlier)

#### Migration assistance scripts shipped with the product

- ■WASPreUpgrade
  - ▲ saves key files
  - ▲ saves the configuration
- ■WASPostUpgrade
  - ▲ migrates the configuration
  - △ creates and deploys applications

#### **Manual migration**

- □ use the WASPreUpgrade & WASPostUpgrade tools
- helpful for doing incremental migration & conversion

#### WAS 3.5 Standard Edition to Express migration

- □ additional system configuration effort ranges from minor (i.e. single server & no security) to substantial
- applications will likely require substantial modifications

#### **ASF 'Tomcat' to Express migration**

- existing applications packaged in WAR or EAR file archives should require none or minimal modification
- □ rewrite JDBC code to take advantage of WAS SAMP STIP PROPING

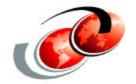

# WAS Express for iSeries Administration

# WAS 5 Express & HTTP Server Integration

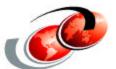

- □ iSeries HTTP server administration application has been updated to integrate WAS 5 Express administration
- □ Used to create WAS 5 Express Instances
  - ▲ first instance (no default is currently shipped with the product)
  - ▲ additional instances
- Can create a new, or use an existing Apache HTTP server configuration

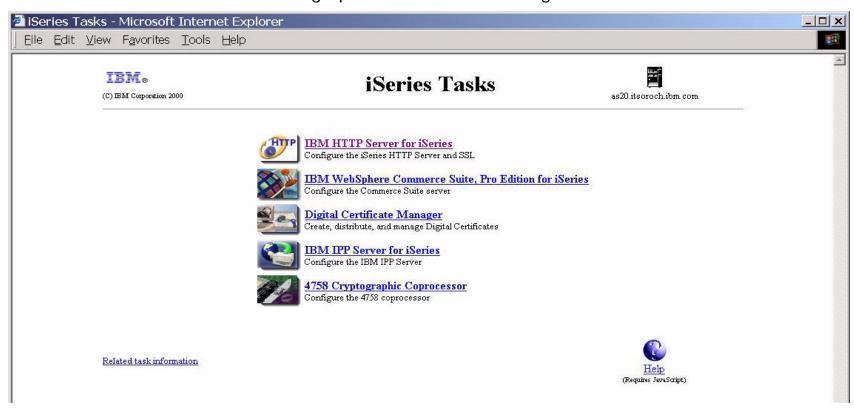

#### WAS Express for iSeries - Create a New Server Instance

- □ OS/400 HTTP \*ADMIN server instance can be used to configure & manage HTTP & Express server instances
- configuration wizards simplify common tasks

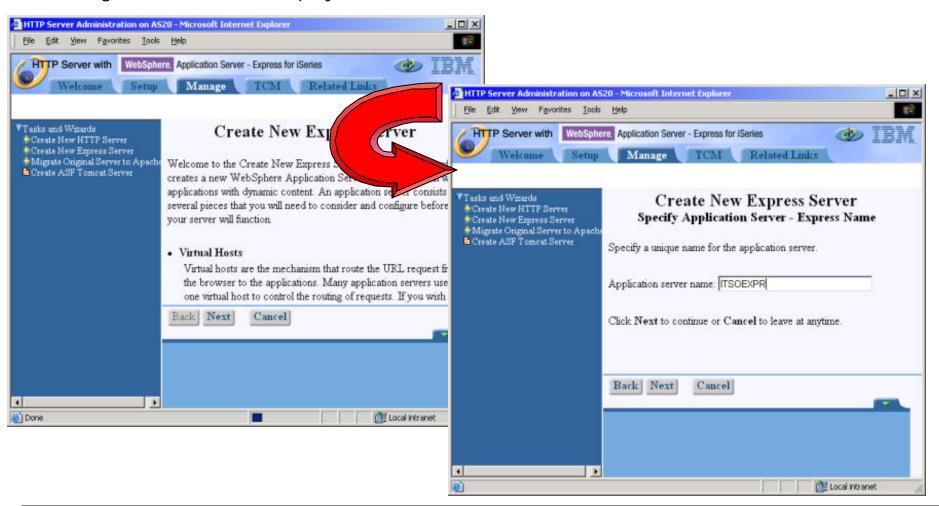

# Specify or Create an Associated HTTP Server

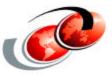

- Express instance creation wizard can create a new HTTP server powered by Apache instance or use an existing one
- Express instance creation wizard can also work with Domino HTTP server instances

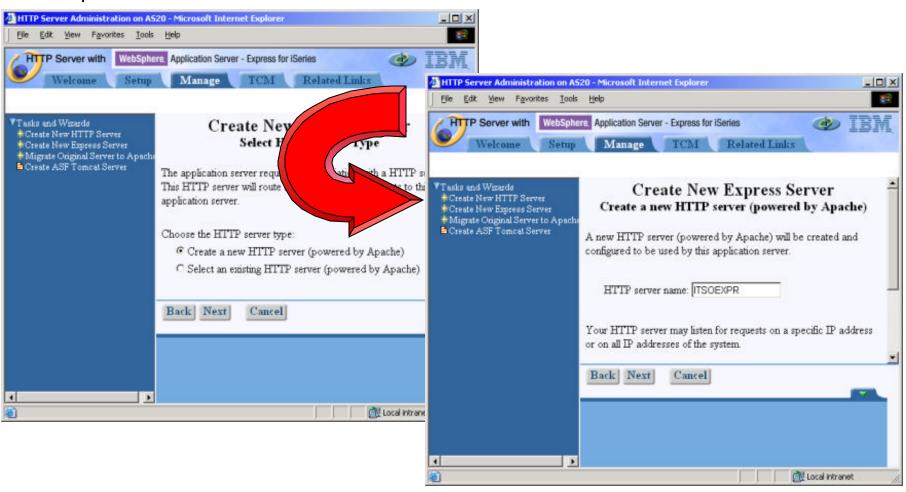

# Specify the Application Server Ports

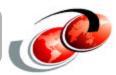

# WAS Express wizard will ask for a starting TCP/IP port

# 12 consecutive, unused ports are required

#### Example: start at port 25001

- port 25001 RMI port
- port 25006 SOAP port
- port 25010 WAS Express internal HTTP server port
- port 25011 HTTP port for the full function console
- port 25012 HTTPS port for the full function console

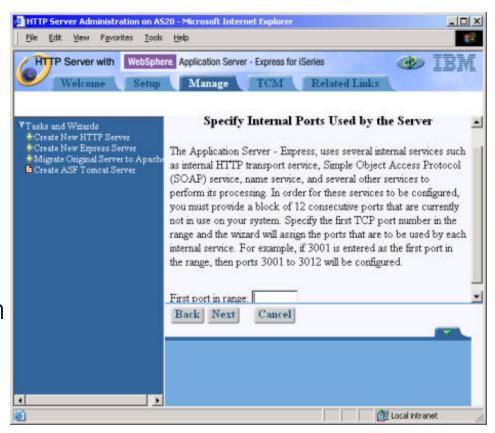

# Install any Sample Applications

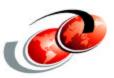

- □ The instance creation wizard lets you select test & sample applications to install
- ☐ If the IBM Telephone Directory application is selected the wizard will update the associated HTTP server configuration

**Note:** You can see ITD only if you have installed 5722IWE Opt.3 and ran the *itdsetup* script.

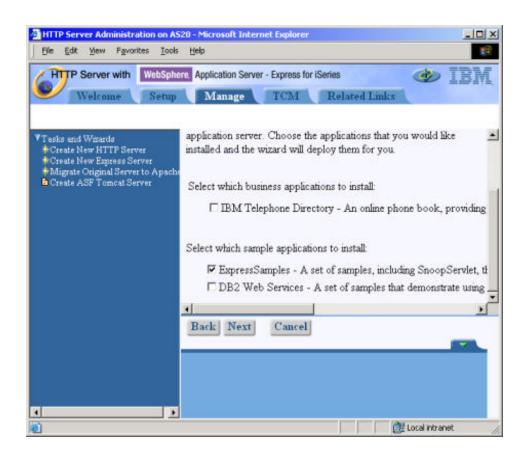

## WAS Express for iSeries - Create the Instance

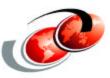

- The configuration wizard will let you make any necessary modifications prior to actually creating the instance
- Next step manage the created instance

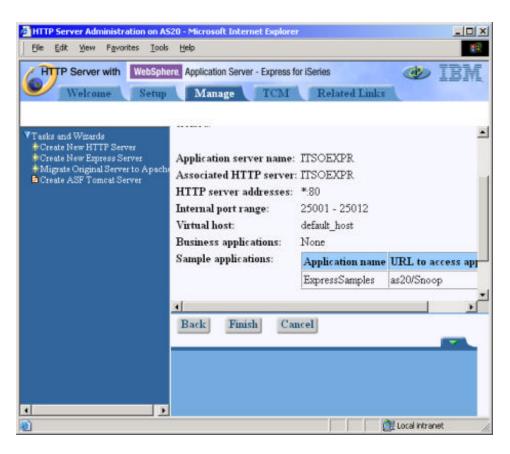

#### Server Administration Overview

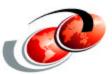

# Most administrative tasks can be accomplished from the integrated browser application (HTTP \*ADMIN)

- start, stop, create, delete server instances
- start, stop, install, uninstall applications
- define JDBC resources, virtual hosts, other tasks

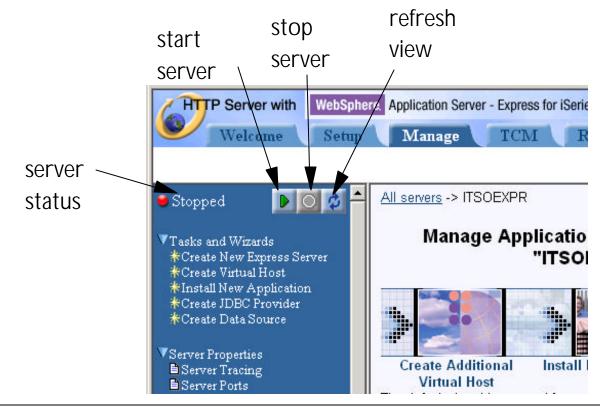

## WAS Express - iSeries Job Infrastructure

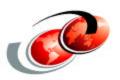

# Each WAS Express instance runs as a separate job in the QASE5 subsystem

# The associated HTTP server job will run elsewhere (i.e. the QHTTPSVR subsystem for Apache web servers)

Work with Active Jobs

ITCEBIZA

Type options, press Enter.

2=Change 3=Hold 4=End 5=Work with 6=Release 7=Display message 8=Work with spooled files 13=Disconnect ...

| Opt | Subsystem/Job | üser            | Type | CPU % | Function       | Status |
|-----|---------------|-----------------|------|-------|----------------|--------|
|     | QASE5         | QSYS            | SBS  | .0    |                | DEQW   |
|     | EXPSVR        | <u>QE TRSVR</u> | всн  | .0    | PGM-QASESTRSVP | JVAW   |
|     | QBATCH        | QSYS            | SBS  | .0    |                | DEQW   |
|     | QCMN          | QSYS            | SBS  | .0    |                | DEQW   |
|     | QCTL          | QSYS            | SBS  | .0    |                | DEQW   |
|     | QSYSSCD       | QPGMR           | BCH  | .0    | PGM-QEZSCNEP   | EVTW   |
|     | QHTTPSVR      | QSYS            | SBS  | .0    |                | DEQW   |
|     | ADMIN         | QTMHHTTP        | BCH  | .0    | PGM-QZHBHTTP   | SIGW   |
|     | ADMIN         | OTMHHTTP        | BCI  | .0    | PGM-QZSRLOG    | SIGW   |

More...

## WAS 5 Express - Administration Environment

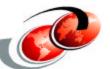

- one or more independent instances can be created on a single iSeries partition
  - △ development instance, test instance, production instance, etc.
  - △ default instance, team01 instance, team02 instance, etc.
- can use the HTTP \*ADMIN application to create an instance
- can also use the /QIBM/UserData/WebASE/ASE5/crtwasinst QShell script
- Configuration data is stored in XML files

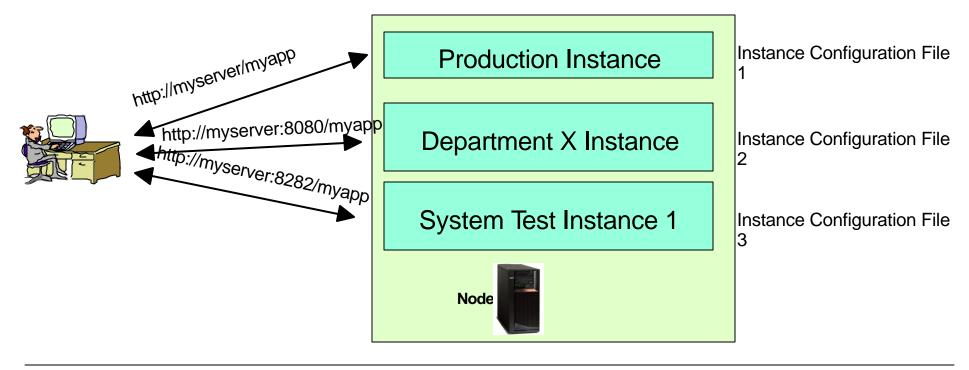

#### WAS 5 Express - Full Function Administrative Console

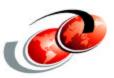

- Provides a full administrative access to WAS Express configuration
- Implemented as Web application running in WAS Express adminconsole

You should enable and start the adminctonsole application in order to access the

administrative console

- ▲ Select the adminconsole app
- ▲ Click Properties
- ▲ Select Enable on the Properties page and click OK
- ▲ Start your WAS Express instance

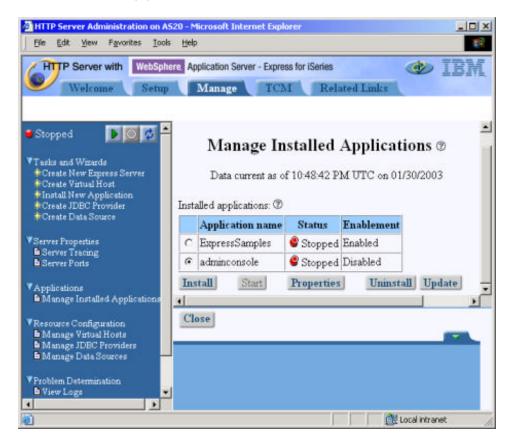

### WAS 5 Express - Full Function Administrative Console

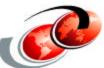

- □ Console URL http://myserver:port/admin (port specified at server creation time)
- Each instance MUST have a unique port

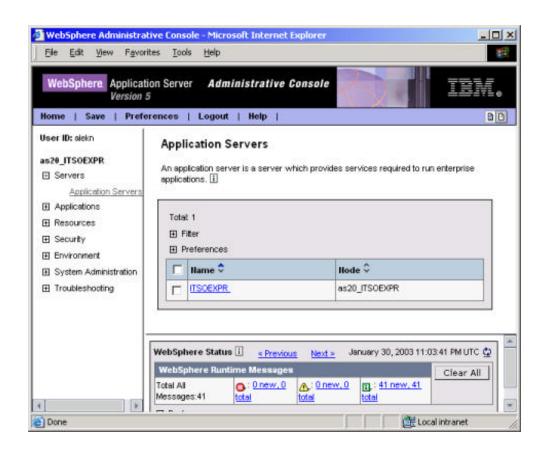

## WAS 5 Express - Command Line Scripts

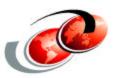

#### Scripts are located in /QIBM/ProdData/WebASE/ASE5/bin

- □ startServer -instance *instance\_name server\_name* 
  - ▲ example: startServer -instance teamxxInst teamxxServ
- stopServer -instance instance\_name server\_name
  - ▲ example: stopServer -instance teamxxInst teamxxServ
  - ▲ example: stopServer -instance myInstance myServer -username xyz -password abc
- dspwasinst
- □ crtwasinst
- GenPluginCfg
- □ genVersionReport
- many others

You can also use wsadmin command line tool

### WAS 5 Administration - wsadmin tool

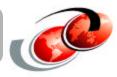

- □ Wsadmin acts as an interface to Java objects for access by scripts
  - △ Objects communicate with MBeans (JMX management objects)
- Objects perform different operations
  - AdminConfig
    - > Create or change the WebSphere configuration
  - ▲ AdminApp
    - > Install, modify, or administer applications
  - ▲ AdminControl
    - > Work with live running objects and perform traces and data type conversion
  - ▲ Help
    - > Display general help information and details about which MBeans are running
- Separation between Configuration and Control
- □ Used to automate repetitive or lengthy manual tasks performed at the console
  - ▲ system administration tasks such as shutdowns & startup
  - ▲ application installation & resource configuration

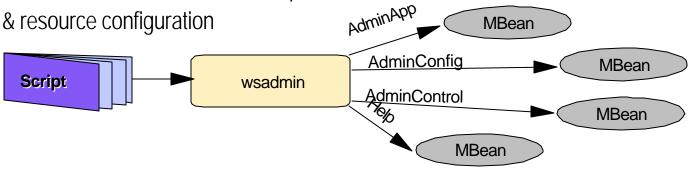

### WAS 5 - Virtual Hosts

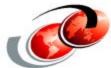

- □ Virtual Hosts define one or more HTTP server host:port or ipaddress:port combinations that WebSphere can link to
- □ Default configuration includes two Virtual Hosts
  - ▲ default\_host
    - >used for accessing enterprise applications
    - > example entries:
      - \*:80, \*:443 (all hosts on default the HTTP server ports)
      - ✓ myserver:8080, 10.10.10.\*:8282 (other user defined ports)
  - ▲ admin\_host
    - > typically used only for browser based administrative console
    - > example entries: \*:9090, \*:9043 (default nonsecure & secure ports)
- Additional categories can be defined (i.e. internal or external HTTP servers)

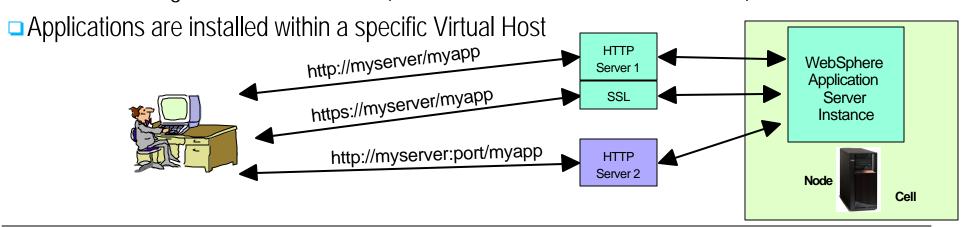

## WAS 5 Express - Create A Virtual Host

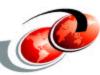

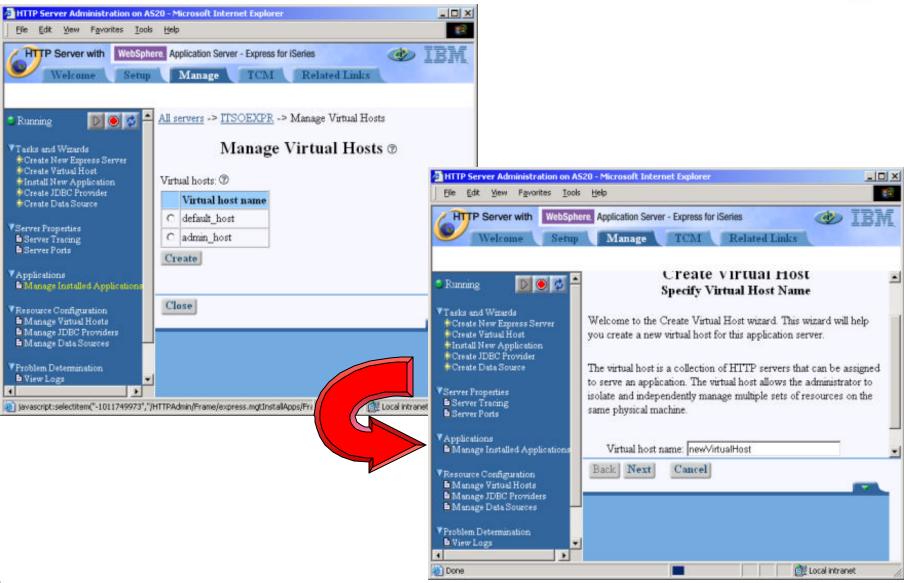

## WAS 5 Express - Virtual Hosts Configuration

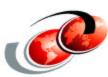

# You can use Administrative Console to create a virtual host

- Select Environment -> Virtual Hosts
- Click New

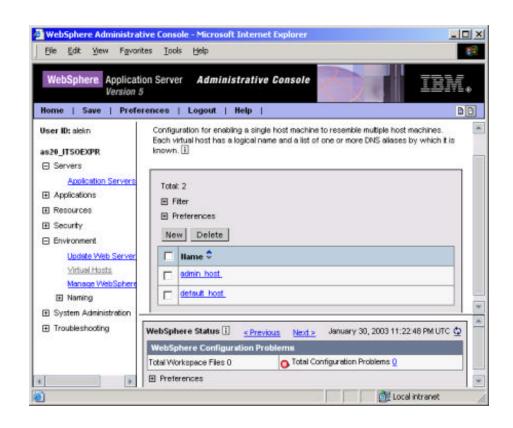

## WAS 5 - HTTP Server Plug In

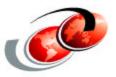

# **Enables communications between the HTTP server and the WebSphere Application Server**

#### Primary plug-in functions:

- □ Passing requests between HTTP server and WebSphere
- □ Determining which requests are to be handled by the HTTP server, and which are passed to WebSphere
- Callbacks and error handling

Provides a loosely coupled, high performance separation between HTTP & WebSphere Application Servers

- □ Use all HTTP server functions available, independent of WAS
- □ Changes to one do not affect the other

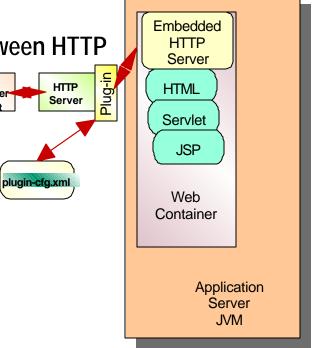

Browser

## WAS Express - HTTP Server Plug in

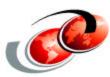

- WAS uses an internal HTTP server for its web container
- WAS sets the instance's web container and virtual host parameters in the **plugin-cfg.xml** file (located in iSeries IFS)
- WAS provides a 'regenerate HTTP server plugin' task to keep things in synch with the web server
  - ▲ automatic when using the integrated console
  - ▲ manual when using the full function console
- □ The HTTP server configuration file links to the appropriate plugin-cfg.xml file

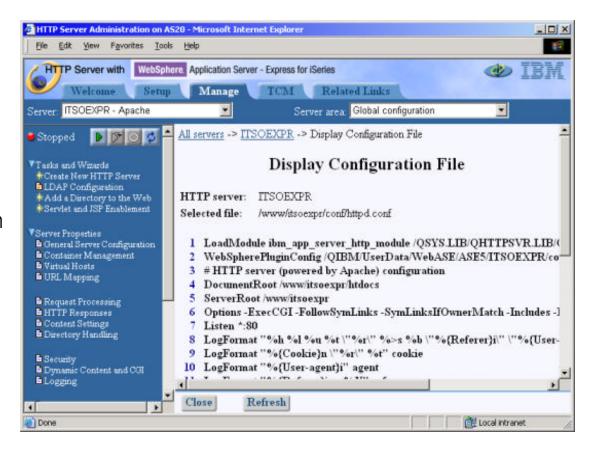

## WAS Express - Remote Servlet Execution

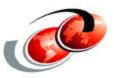

#### Running WAS on every HTTP Server may not be possible

- □ HTTP server(s) may be outside the firewall or at an ISP
- One may use multiple HTTP servers and software licensing and administration costs become prohibitive

#### HTTP plug-in enables physical separation between web & application servers

- □ Install 5722-IWE base option on the HTTP server machine
- Use the /QIBM/ProdData/WebASE/bin/crtplugininst script

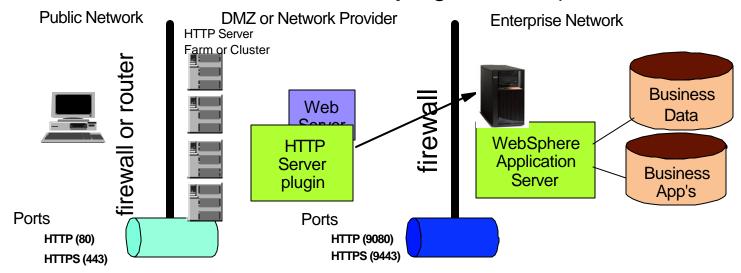

### WebSphere Application Server Java Class Loaders

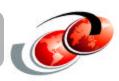

- ALL Java bytecodes (servlets, beans, EJBs...) must run in a Java Virtual Machine
- The location for Java bytecodes is specified as the CLASSPATH
- WAS enables multiple CLASSPATH definitions
  - ▲ application server command line startup parameter
  - ▲ resource definitions (i.e. JDBC driver)
  - ▲ application definitions & content
  - ▲ in predetermined IFS locations
- ■WAS provides a hierarchical model for loading classes
  - ▲ individual application level
  - ▲ individual application server level
  - ▲ individual node level
  - ▲ WebSphere product level
  - ▲ JVM bootclass level

## WAS Express Java Class Loaders - Examples

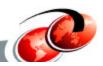

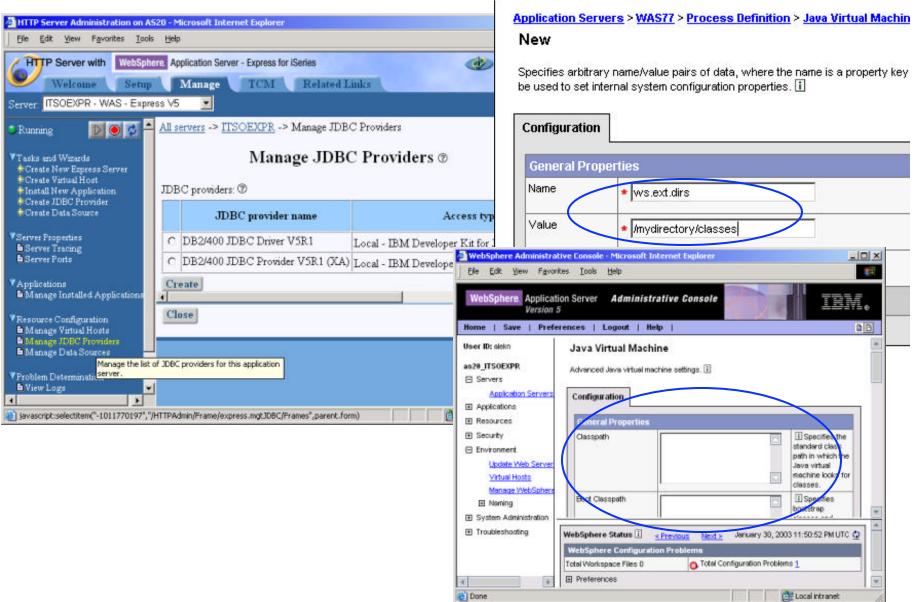

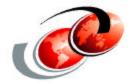

# WAS Express for iSeries - J2EE Resources

## WAS Express - J2EE Application Resources

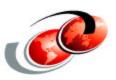

#### Java 2 Enterprise Edition specification requires support for

□ JNDI, Java Messaging Service (JMS), JDBC connection pooling, Java Mail, Java Transaction API (JTA), others

#### WAS 5 Express supports a subset of the full J2EE specification

- servlet 2.3
- □ JSP 1.2
- □ JDBC 2.0
- □ Java Mail & Java Activation Framework
- □ J2EE API libraries
- □ J2EE roles based security
- □ J2C connectors
- applications packaged in WAR or EAR archive format

## WAS Express - Java Messaging Service (JMS)

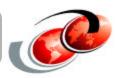

- JMS provides a J2EE compliant message delivery API
  - ▲ asynchronous and synchronous message delivery
  - △ point to point and publish/subscribe messaging included
  - △used with servlets, JSP's, EJB's or standalone applications
  - ▲J2EE 1.3 requires a JMS provider be included
- □ WAS Express does not include a JMS provider
- □ WAS Express does not include JMS resource definitions
- □ WAS Express can run still run JMS applications
  - △JMS client applications (JMS provider on another machine)
    - > require provider specific coding
    - > support is via MQ Java Classes for iSeries (free download of SupportPack MA88 from www.software.ibm.com/mgseries)
  - △JMS server applications (JMS provider on the machine)
    - > WebSphere MQ 5.2 or later needs to be installed on the iSeries server
    - > provider specific coding is not needed
  - ▲JNDI lookup service must still be defined, network enabled
    - > WAS COSNaming server address & bootstrap port
    - > LDAP server address & port
    - > file context

### WAS Version 5 - Java Database Connectivity (JDBC)

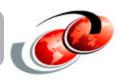

- JDBC provides servlets, JSP's, EJB's & standalone applications access to DB2/400 resources
- □ JDBC Driver Resource defines the implementation class and appropriate .JAR file
- □ iSeries implementation options
  - ▲ Native JDBC driver with and without XA
  - ▲ Java Toolbox JDBC driver with and without XA
  - △ Others (i.e. DB2 for other operating systems and for other databases)
- JDBC DataSources are created for each JDBC Driver Resource
  - ▲ JNDI context binding
  - ▲ Database (i.e. \*LOCAL, \*LOCAL/MYLIB, ASERVER/YOURLIB)
  - △ Default Userid/Password, connection pool parameters
- WebSphere 5 particulars (all versions)
  - ▲ WAS 5 defines a new JDBC DataSource infrastructure (JCA)
  - ▲ WAS 4 compatibility mode is included in WAS 5 (i.e. for WDSC or WSSD Version 4 applications)

## WAS Express - Create a JDBC Provider

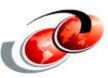

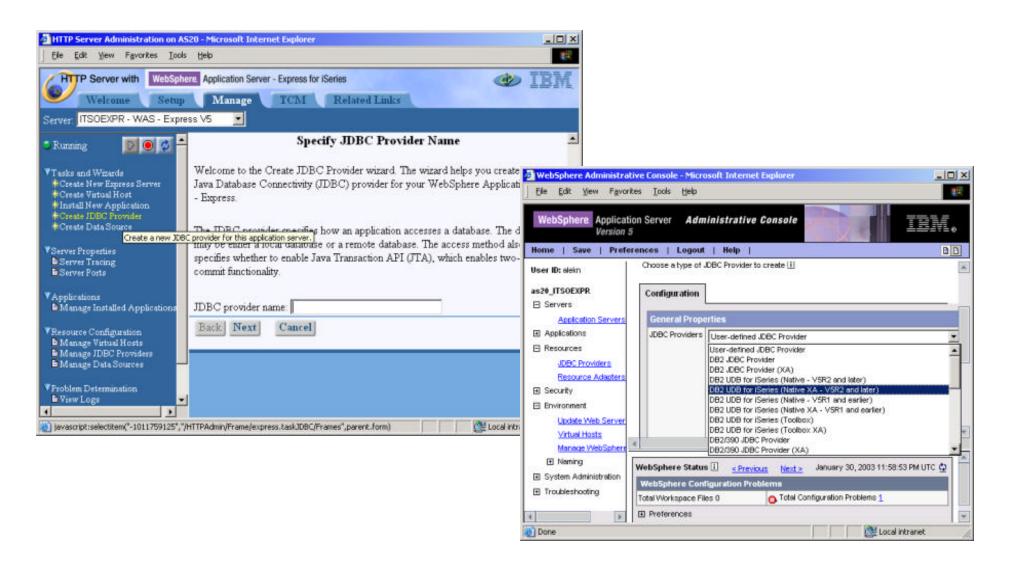

### WAS 5 Express - Create a JDBC DataSource

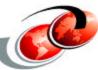

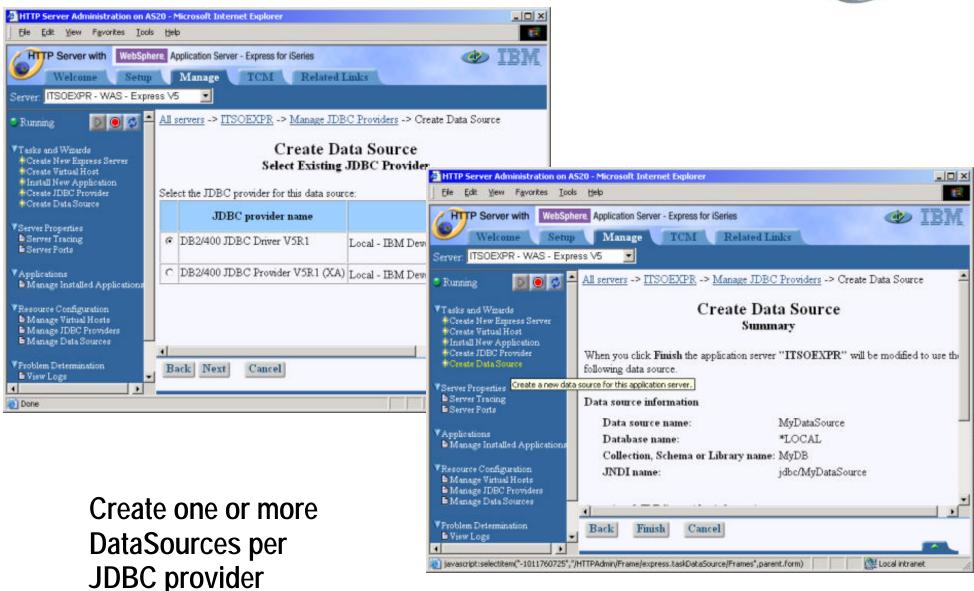

## WAS Express - Create A JDBC DataSource

Configuration

© 20.

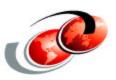

JDBC Providers >

DB2 UDB for iSeries (Native - V5R2 and later)

JDBC providers are used by the installed applications to access data from databases. ii

| General Properti | es                                                                                                    |  |  |  |
|------------------|----------------------------------------------------------------------------------------------------|--|--|--|
| Scope            | ◆ cells:ITCEBIZ2_WAS77:nodes:ITCEBIZ2_WAS77                                                                                                    |  |  |  |
| Name             | ➤ DB2 UDB for iSeries (Native - V5R2 <                                                                                                    |  |  |  |
| Description      | IBM Developer Kit for Java JDBC Driver for local DB2 connections on iSeries. This driver is not recommended for remote access. The jar file for this driver is /QIBM/ProdData/Java400/ext/db2_classes.jar |  |  |  |
| Classpath        | \${OS400_NATIVE_JDBC_DRIVER_PATH}/db2_classes                                                                                                    |  |  |  |

# Create one or more DataSources per JDBC provider

<u>JDBC Providers</u> > <u>DB2 UDB for iSeries (Native - V5R2 and later)</u> > <u>Data Sources (Version 4)</u> > WSSClassDS

This is the WebSphere 4.x data source that uses the WebSphere old ConnectionManager architecture. Juse this data source. []

| General Properti | es                                          |                                                                 |
|------------------|---------------------------------------------|-----------------------------------------------------------------|
| Scope            | ★ cells:ITCEBIZ2_WAS77:nodes:ITCEBIZ2_WAS77 | i The scope<br>resource. This<br>configuration<br>configuration |
| Name             | * WSSClassDS                                | i The require resource.                                         |
| JNDI Name        | jdbc/WSSClassDS                             | i The JNDI n                                                    |
| Description      | New DB2 Datasource                          | i An optiona resource.                                          |
| Category         |                                             | i An optiona<br>be used to cla<br>resource.                     |
| Database Name    | *LOCAL                                      | i The databa<br>WebSphere 4<br>get a connect                    |

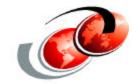

# WebSphere Application Server Security

## Security Overview

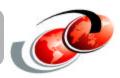

# HTTP server security may not adequately protect WebSphere Application Server resources

- Access to the administrative console
- Controlling access to web resources
- Providing encryption and digital signature services to enterprise applications

#### WAS provides its own unified security model

- J2EE application declarative & programmatic security
- □ SSL services between HTTP and WebSphere servers

# WAS security entails authentication (who are you, and prove it to me) and authority (what you can and can't do)

- □ Local OS/400
- □ LDAP/LTPA (including WAS 5 Express for iSeries)
- Roles based authority

WebSphere Application Server Resources

WebSphere Application Server Security

**Java Security** 

\*Naming \*User Registry \*JMX Message beans \*HTML

\* Servlet/JSP
file

\*Enterprise
beans

\*Web Services

**Access Control** 

**WebSphere Security** 

**J2EE Security API** 

**CORBA Security (CSIv2)** 

**Java 2 Security** 

**JVM 1.3** 

**OS Security** 

Platform Security

### Role-based Access

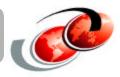

■ WAS Express provides role-based access to the administrative console: 4 predefined console users

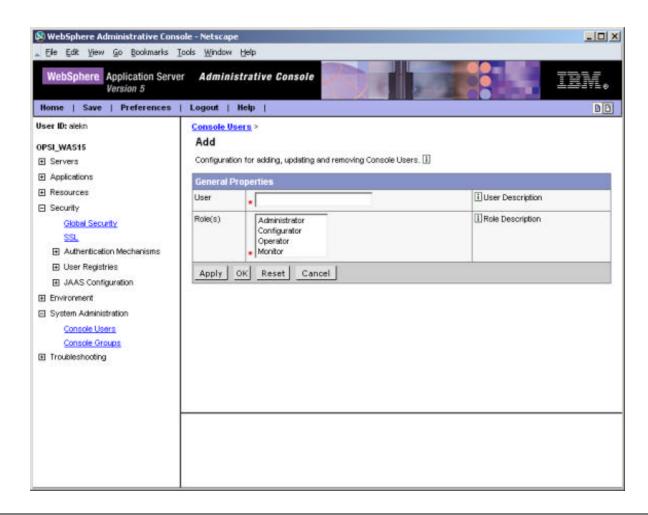

## Java 2, JAAS and J2EE Security comparison

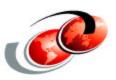

#### Java 2 Security

- Code based security
- □ Defined in Policy files (i.e. the application developer role)
- Enforced at runtime

#### **JAAS Security**

- Principle/Subject based security
- □ Defined in Application Code (i.e. the application developer role)
- Enforced programmatically

#### **J2EE Security**

- Role based security
- Defined in configuration settings or within Application Code
  - △ development tool such as WSAD (application developer or assembler role)
  - △ application assembly tool (application developer or assembler role)
- Enforced by runtime and/or programmatically

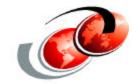

# WAS Express for iSeries -Application Deployment

### Overview of Web Application Assembly and Installation

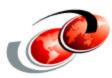

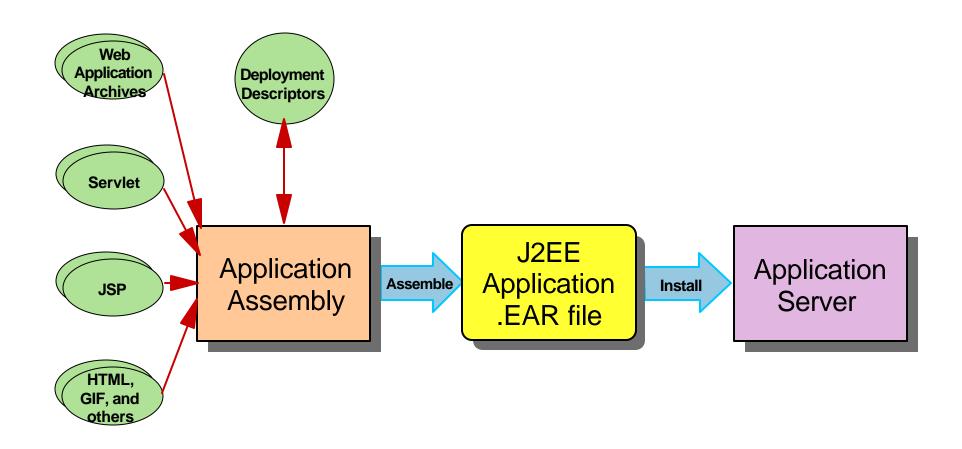

## WAS 5 Express - Application Installation

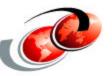

🎉 File Browse - Microsoft Internet Explorer 🔔 🔲 🗙

□ OS/400 integrated browser console provides an easy to use application installation wizard for

WAR & EAR files

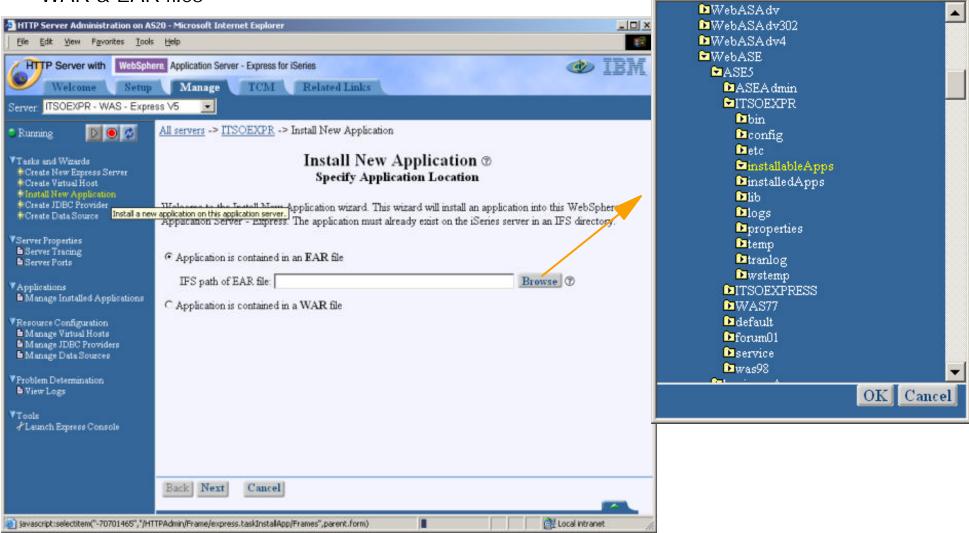

### WAS 5 Express - Application Installation Wizard

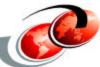

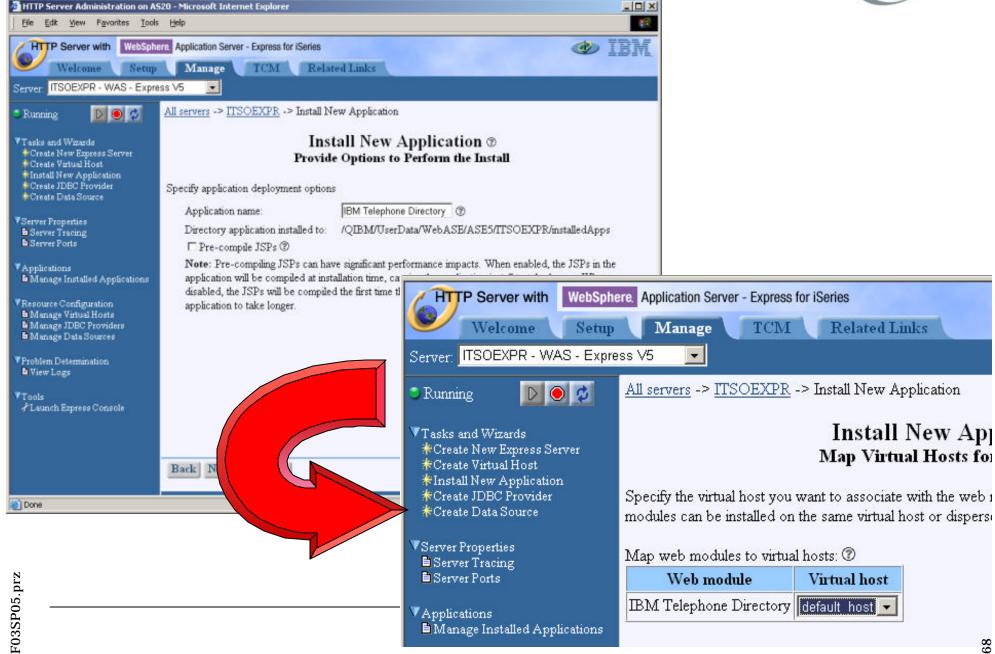

### WAS 5 Express - Application Installation Wizard

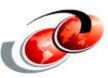

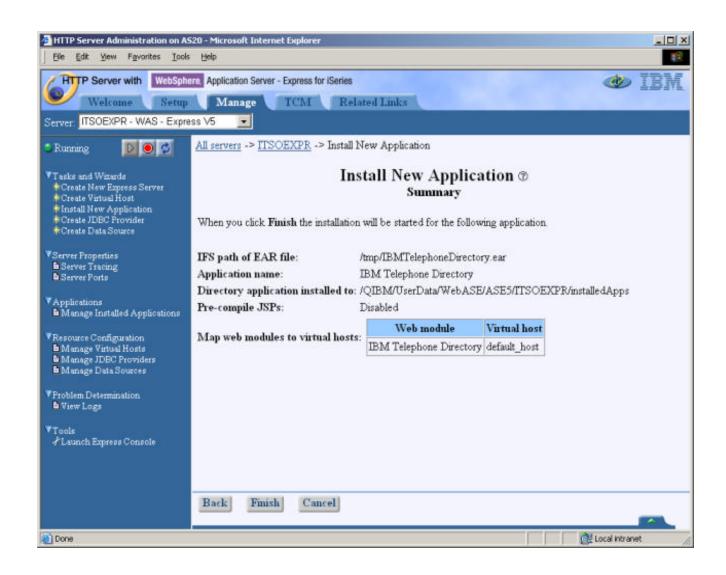

### WAS 5 Express - Application & Server Management

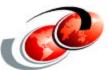

- Applications can be started, stopped, enabled & disabled from the integrated console
- ■Application Server can be started & stopped from the integrated console

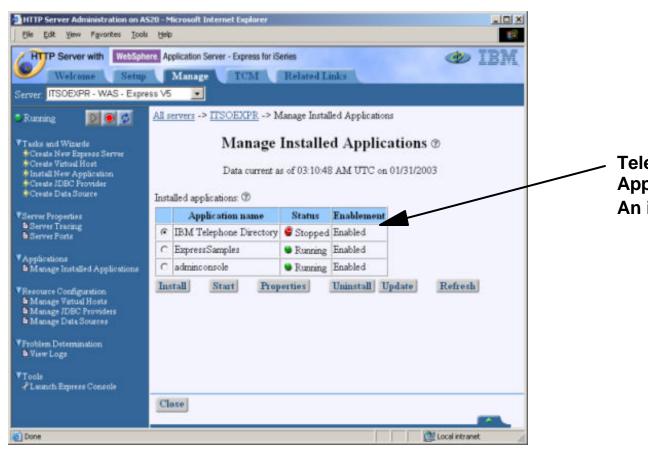

Telephone Directory
Application
An iSeries Differentiator!

## WAS 5 Express - Application Installation Wizard

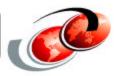

#### WAS 5 Administrative Console provides additional installation options

- ▲ local or mapped drive access to WAR & EAR files
- ▲ application security settings
- △ class reloading parameters

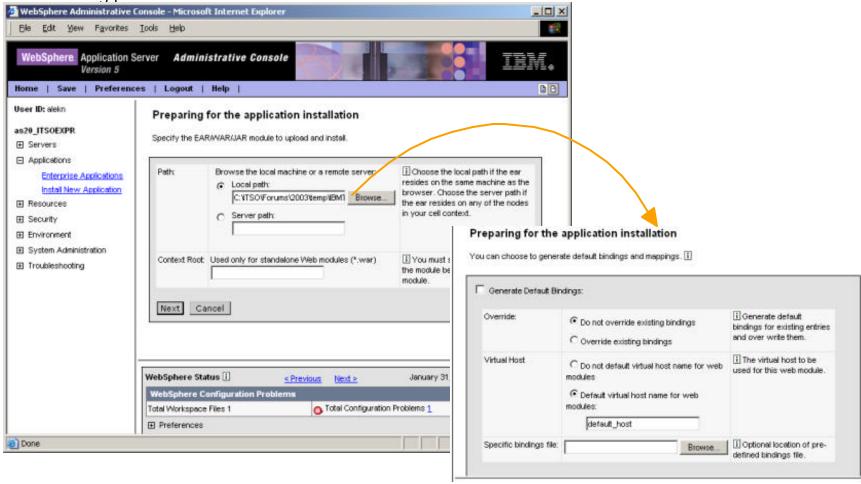

### WAS Express - IBM Telephone Directory Application

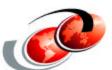

- □ IBM Telephone Directory (ITD) application is an installable option of WAS Express for iSeries (5722-IWE, option 3)
- ■ITD application overview
  - ▲ Provides an online telephone directory where users can search for details on employees within an organization.
  - ▲ Is based upon the internal IBM 'Bluepages' application
  - ▲ Uses a Lightweight Directory Access Protocol (LDAP) enabled directory infrastructure
    - ➤ OS/400 Directory services
    - > Domino LDAP service
  - ▲ Allows 1000 directory entries before incurring charges
  - △ Can be installed on any number of WAS Express instances
- □ITD is preloaded and preconfigured on iSeries hardware ordered with WAS Express and shipped after 2/21/2003
- □ITD is also available (for a nominal fee) for WAS 5 Base & Network Deployment

### WAS Express - IBM Telephone Directory Example

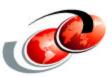

#### With ITD you even can add a small picture to an entry

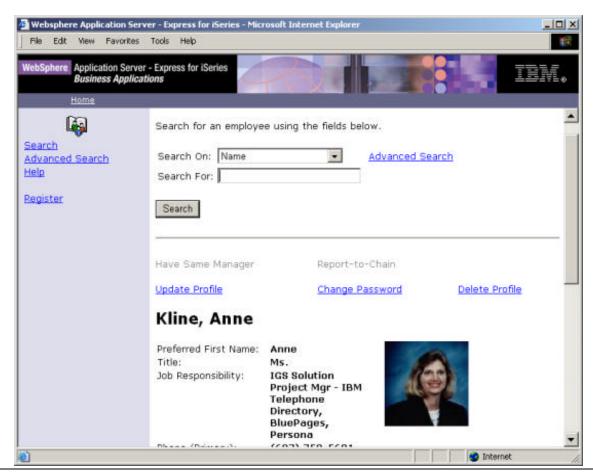

### ITD - Installation

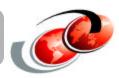

#### RSTLICPGM LICPGM(5722IWE) OPTION(3)

□ This command installs files into the /QIBM/ProdData/WebASE/businessApps/IBMTelDir directory

```
Opt Object link Type
    installable DIR
    itd.html STMF
    itdbasedn.ldif STMF
    itdschema.ldif STMF
    itdschemaDomino.ld > STMF
    itdsetup.qsh STMF
    itdApache.conf STMF
```

- itd.html for preload/preconfig of ITD
- □itdbasedn.ldif example ldif file for creating a base DN
- □itdschema.ldif used to update schema on IBM LDAP server
- □itdschemaDomino.ldif used to update schema on Domino LDAP server
- □itdsetup.qsh setup program to configure ITD on the system
- itdApache.conf for preload/preconfig of Apache server

### ITD - Configuration

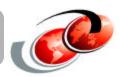

#### To configure ITD on the system, the following must be done:

- □ Issue command QSH or STRQSH itdsetup command needs to be run in QSH to setup ITD on the system.
- □ itdsetup uses as many defaults as possible and assumes there is an LDAP server autoconfigured. If the LDAP server is not autoconfigured on the system, or if the user wants to use a different LDAP server on another system, or a non-default base DN, this can be specified on the command.
- □ Run itdsetup without any options to see the syntax and key information.

Note: itdsetup applies to all instances of IBM Telephone Directory applications deployed on that system. There can only be one ITD configuration for all ITD applications deployed on the same system.

### ITD Configuration - Continued

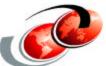

- □ The only information the user needs to know by default is the LDAP administrator password (the -w option). The -a option sets the password for the ITD administrator.
  - itdsetup -w IdapAdminPwd -a iweAdminPwd
- By default, this uses:
  - △ LDAP server on the local system using port 389
  - ▲ Base DN of either "o=IBMTelDir" or "cn=users,dc=xxx,dc=yyy,dc=zzz" where the dc information is the tcp/ip hostname of the system.
  - ▲ LDAP administrator "cn=Administrator"
  - △ Closed enrollment only the ITD administrator can add and update information in the ITD portion of the directory.
  - △ Max number of entries returned on a search is 100
  - ▲ Max number of seconds to wait for a search is 60
- Specify -v to run in verbose
- ☐ This command creates the following configuration files in the /QIBM/UserData/WebASE/businessApps/IBMTelDir directory:
  - ▲itd.conf ITD application for configuration information
  - ▲itd.ldap Apache server for LDAP directives

**Note**: -u is not a default option. This option updates the LDAP schema on the LDAP server with ITD object classes and attributes. If the LDAP server does not have the ITD schema yet, they will get the error: Specify the -u option on the itdsetup command to update the LDAP schema on the LDAP server

### ITD Configuration - Continued

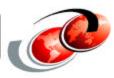

#### The following entries are created in the base DN of the LDAP server:

- □'cn=users' entry if it does not exist in the base DN and default was taken on itdsetup. If the base DN does not exist and is specified on the itdsetup command, this needs to already exist on the LDAP server.
- 'cn=iweAdministrator' entry with password specified in -a option
- □'cn=iweAdministrators' group this group has administrator access to the base DN specified on the itdsetup command. iweAdministrator user is an entry in this group. The LDAP administrator can add others to this group if they so wish.

The file itd.conf looks like the following. In this example "bpDebug=yes;" was manually added to indicate to debug the ITD application. By default, this line does not exist.

### ITD Configuration - Continued

The itd.ldap file is used by the Apache server. The file looks like the following:

The LDAP URL is used by the Apache server to define where the LDAP server is located.

The group name filter defines that access Group objects have access to the data (i.e. iwe Administrators).

### ITD - Open vs Closed enrollment

- Closed only ITD administrators are authorized to register and update ITD entries.
  - △ Closed enrollment is set when '-o' is NOT specified on itdsetup
  - ▲ The default administrator is 'iweAdministrator' user with the password specified in the '-a' option on the itdsetup command
  - △ Other users may be added to the cn=iweAdministrators group using an LDAP user interface (i.e. Directory Management Tool).
  - △ If changing from open to closed enrollment, the entry 'cn=itdCreateAdministrator' in the base DN is deleted.
- Open any user may register themselves and update their own data. They cannot update other users that they did not register unless they have admin authority.
  - △ Open enrollment is set when '-o' is specified on itdsetup command.
  - ▲ Service can tell immediately if open enrollment is enabled by viewing the /QIBM/UserData/WebASE/businessApps/IBMTelDir/itd.conf file and if the following two lines exist (bpLdapAdmin and bpLdapAdminPw) in the itd.conf file, they have open enrollment.
  - A The user 'cn=itdCreateAdministrator' is created in the base DN on the LDAP server. This user always has password of 'itdadmin'. This is public information as the only thing the user can do with this info is to create bpLdapAdmin"cn=itdCreateAdministrator,cn=users,dc=lpar3nzm,dc=rchland,dc=ibm,dc=com; bpLdapAdminPw=itdadmin;

#### ITD - Miscellaneous

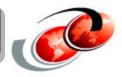

Running itdsetup when ITD app is already running

□ The administrator needs to stop the ITD application running in Express and Apache server and then restart them so that the new ITD configuration information can be set.

If the administrator does not know the LDAP admin password and they have \*ALLOBJ & \*IOSYSCFG authority:

- Set the LDAP password using iSeries Navigator: Network -> Servers -> TCP/IP -> Directory -> Properties.
- □ Password is set in the 'General' tab.

If the user wants a base DN that is not the default, the base DN entry must already exist in the LDAP server.

□ If the base DN entry does not exist, they can update the example /QIBM/ProdData/WebASE/businessApps/IBMTelDir/itdbasedn.ldif file and import the ldif file using Operations Navigator or run the Idapadd command in QSH to add the entry or entries needed.

### WAS Express & ITD - iSeries Preload

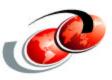

- □ WAS Express is available preloaded on models 810, 825, 870 & 890
- □ IBM Telephone Directory application is also loaded and has an initial configuration
  - ▲ The LDAP server is automatically configured with
    - > Suffix of 'o=lbmTelDir' and ITD data is loaded in this base DN
    - > LDAP administrator of 'cn=Administrator'
  - ▲ ITD configured to use the LDAP server on the system
  - ▲ ITD is set to closed enrollment
  - ▲/QIBM/UserData/WebASE/businessApps/IBMTeIDir/itd.conf file looks like the following:

### WAS Express & ITD - iSeries Preload

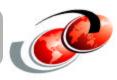

- □ The administrator of the preloaded system must:
  - ▲ Configure TCP/IP
  - ▲ CHGTCPDMN must have correct host name
  - ▲ CHGTCPDMN must have DNS specified
  - ▲ Call QIWE/QSTRITD
  - ▲ STRTCPSVR \*HTTP HTTPSVR(ITD)
  - ▲ STRTCPSVR \*HTTP HTTPSVR(\*ADMIN)

### DB2 Web Services Sample Application

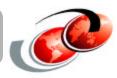

- WAS Express includes optionally installable Web Services sample application
- Sample application details
  - ▲ Uses WebServices Object Runtime Framework (WORF) to provide a services oriented interface to DB2/400 data
  - △ Uses XML documents to define the inputs & outputs
  - ▲ Includes integration code to read an incoming request from a servlet, perform necessary processing and send the results

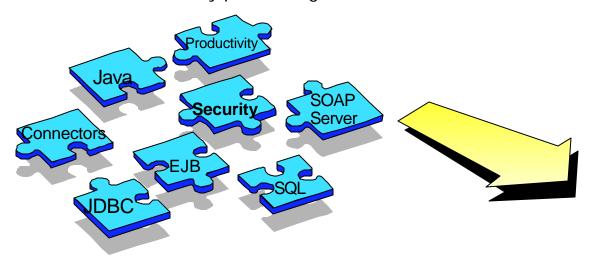

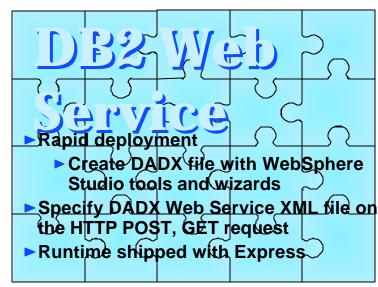

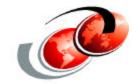

# Session, Workload & Performance Management

### WAS Express - Session Management

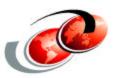

- □ HTTP is a stateless protocol i.e. after a web request is completed, the client and server disconnect from each other
- ☐ This can be a problem for many environments
  - ▲ Shopping cart or other multi-step browser based applications
  - ▲ Personalized, portal type applications
- Java Servlet API defines an HTTPSession class for implementing appropriate solutions
  - Cookies
  - ▲ URL rewriting
  - ▲ HTML form hidden fields
  - ▲ Write your own
- WAS Express provides HTTPSession support
  - △ Configurable, uses cookies by default
  - ▲ Session data can not be persisted to database or other servers

### WAS 5 - Performance Analysis & Tooling Overview

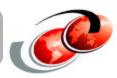

#### WebSphere Application Development Environment

- Uses IBM Agent Controller technology
- □ Application performance profiling on local or remote server

#### **WebSphere Application Server Environment**

- □ Instrumentation via Performance Manager Interface
- □ WebSphere caching environment

#### **OS/400 Environment**

- WebSphere Application Server runs within its own subsystem
- □ Use high level snapshots (WRKACTJOB, WRKSYSSTS, etc.)
- □ Use 'big picture' trends (Management Central, Performance Collection Services)
- □ Use low level traces (job trace, transaction trace, Performance Explorer, Database Monitor)
- □ Use other tools (iDoctor for iSeries, Visual Explain, etc.)
- □ Use Workload Estimator for sizing system requirements

#### iSeries Workload Estimator

- Workload Estimator can be used to size numerous iSeries workloads, including WebSphere Application Server Express for iSeries
- □ Available at http://http://www-912.ibm.com/supporthome.nsf/document/16533356

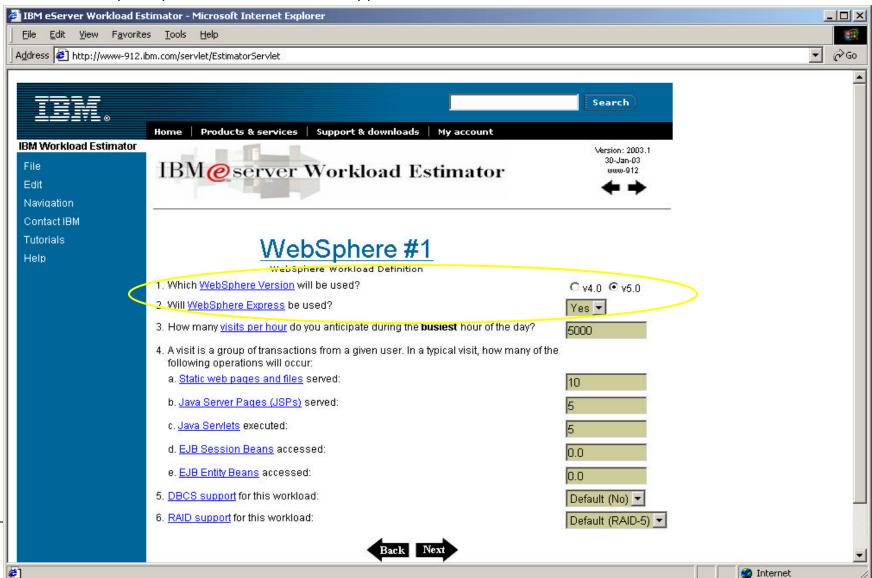

## Othe

#### iSeries Workload Estimator

- Other workloads for WebFacing, HTTP serving, traditional workloads, etc. can be added
- □ Refer to the online help for assistance on setting the parameters

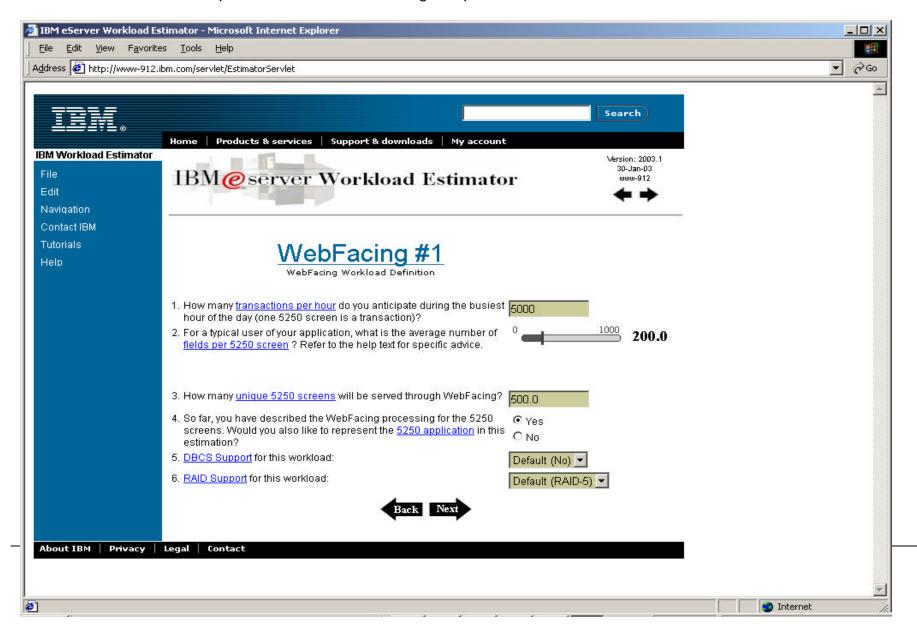

#### iSeries Workload Estimator

- □ Different workloads, transaction rates, etc. can quickly & easily be modeled
- □ Different growth, upgrade paths & models can be selected

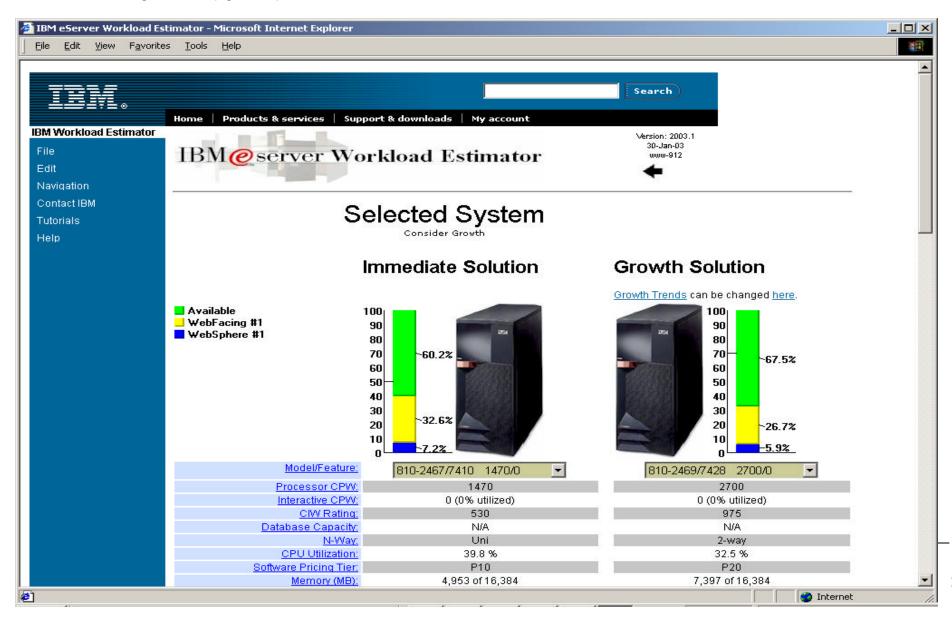

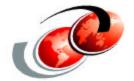

### **Troubleshooting**

### **Enabling Tracing**

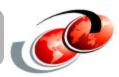

- □ Servicing the HTTP Integrated GUI Turning on Tracing.
  - ▲ Stop the HTTP Admin GUI ENDTCPSVR SERVER(\*HTTP) HTTPSVR(\*ADMIN)
  - ▲ Edit the file /QIBM/ProdData/httpa/admin/conf/workers.properties
  - ▲ Under the heading 'JVM props for Express Admin'
  - △ Change the value for '...AdminWrapperTracing= ' to the value of 'true'
  - △ Save the file and restart the Admin GUI STRTCPSVR SERVER(\*HTTP) HTTPSVR(\*ADMIN)

```
# JUM props for Express Admin
worker.jni.sysprops=traceSettingsFile=expressAdminTracing.properties
worker.jni.sysprops=com.ibm.websphere.os400.express.AdminWrapperTracing=true
worker.jni.sysprops=was.install.root=/QIBM/ProdData/WebASE/ASE5
worker.jni.sysprops=was.instance.root=/QIBM/UserData/WebASE/ASE5
worker.jni.sysprops=was.repository.temp=/QIBM/UserData/WebASE/ASE5/ASEAdmin
worker.jni.sysprops=com.ibm.ws.os400.express.useFullAppSvrListMethod=true

worker.jni.stderr=/QIBM/UserData/HTTPA/admin/logs/jvmstderr.txt
worker.jni.stdout=/QIBM/UserData/HTTPA/admin/logs/jvmstdout.txt

# Tomcat verbose class loading
# worker.jni.java2opts=-verbose
# worker.jni.java2opts=-verbose
# worker.jni.sysprops=tomcat.classloader.debug_level=30

# JUM debug (provides actual source line numbers on stack traces)
##worker.jni.sysprops=java.compiler=jitc_de
##worker.jni.sysprops=os400.defineClass.optLevel=10
```

Un-comment these two lines for the correct line numbers to be generated in the stack dump when an error occurs. These lines are shipped in the file to help you in gathering meaningful error documentation. They should only be un-commented when attempting to debug a problem as server performance will be slower.

### **Enabling Tracing (Cont.)**

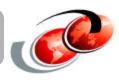

- ▲ Edit the file '/qibm/userdata/webase/ase5/aseadmin/expressAdminTracing.properties'
- ▲ To enable tracing, modify the last line of the file to be:
  - > 'com.ibm.ws.os400.express.\*=all=enabled '
- ▲ Save the file
- ▲ Start the HTTP admin GUI STRTCPSVR SERVER(\*HTTP) HTTPSVR(\*ADMIN)

```
# A property to specify where the output messages and trace (if enabled)
# should be routed. Valid values include stdout or a fully qualified
# file name. If a file is specified but cannot be opened, stdout is used.
# To specify stdout - traceFileName=stdout
# To specify a file- traceFileName=/QIBM/UserData/WebASE/ASE5/ASEAdmin/MyT
traceFileName=stdout
# Specify trace strings here. Trace strings take the form of:
 logger={level}={type} where:
    level = entryexit || debug || event || all
    type = enabled !! disabled
 examples:
 com.ibm.e.is.ras.SharedLogBase=all=enabled enables all tracing for the
       single logger created in class com.ibm.ejs.ras.SharedLogBase.
 com.ibm.ejs.*=debug=enabled enables debug tracing for all loggers with
       names starting with com.ibm.e.js.
 Multiple trace strings can be specified, one per line.
com.ibm.ws.os400.express.*=all=enabled
```

### Viewing Traces

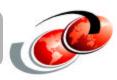

- ☐ The output of the trace is written to the file
  - ▲ '/QIBM/UserData/httpa/admin/logs/jvmstdout.txt'
- □ The 2 other logs that are of interest
  - ▲/QIBM/UserData/httpa/admin/logs/jvmstderr.txt
  - ▲/QIBM/UserData/httpa/admin/logs/HTTPAdmin.log

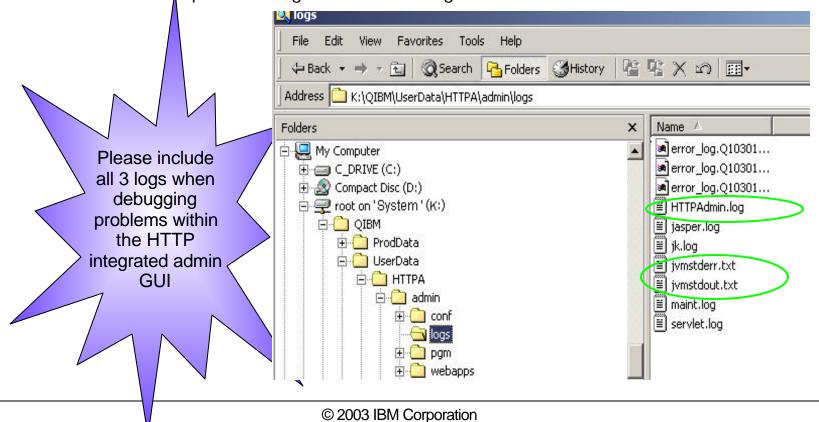

### **Turning Tracing: Integrated GUI**

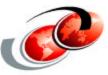

- □ Turn on tracing for a user created Express server with the Integrated GUI
  - ▲ Select the server
  - △ Click on the 'Server Tracing' link
  - ▲ Enter the trace specification
  - ▲ Click 'OK' or 'Apply'

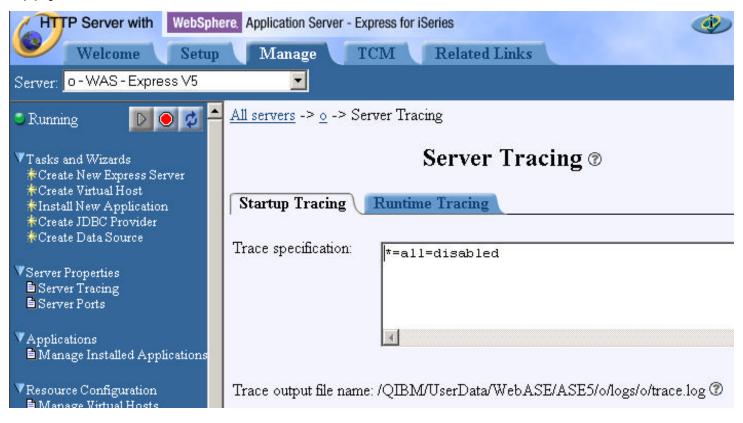

### Viewing Traces: Integrated GUI

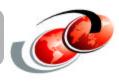

To view the trace log, click the 'View Logs' link. From the list of logs select the '.../trace.log' and then click the View button. A new window will launch that will display the contents of the file.

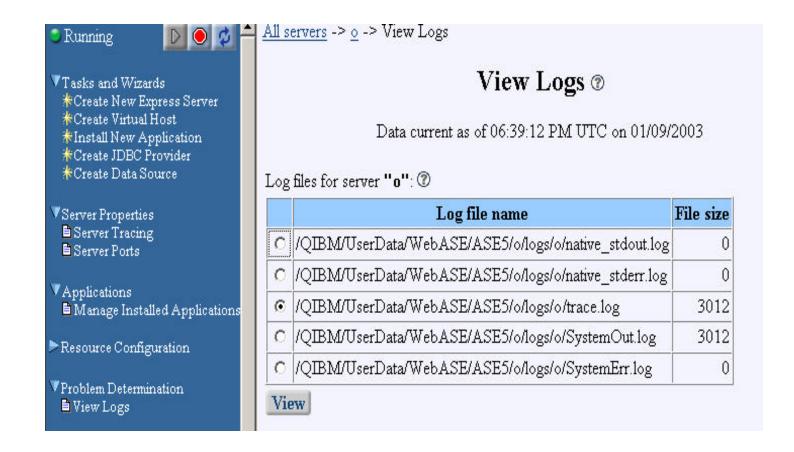

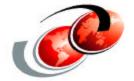

### Resources

#### Additional Resources

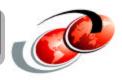

#### http://www.ibm.com/eserver/iseries/products/websphere

- □ Built and maintained by development for users of the product
- □ <u>Current</u> PTF information, product documentation, FAQs, link to iSeries WebSphere Application Server newsgroups, etc.

#### **Newsgroups:**

- □ ibm.software.websphere.application-server.as400 newsgroups (under server news.software.ibm.com)
- □ ibm.software.websphere.application-server newsgroups (under server news.software.ibm.com)

#### Redbooks:

- □ SG24-6195 WebSphere V5 Handbook
- □ REDP3624 WebSphere Express for iSeries
- □ SG24-6559 WebSphere J2EE Application Development for iSeries
- □ SG24-6256 Java & WebSphere Performance on iSeries
- □ SG24-6910 Migrating to WebSphere V5.0
- □ SG24-6711 AS/400e e-business Handbook for V5R1

#### Documentation/Resources

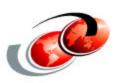

#### WebSphere Application Server for iSeries

http://www.ibm.com/servers/eserver/iseries/software/websphere/wsappserver/index.html

#### Contains information and documentation

- What's New
- About WebSphere
- Packaging
- Documentation
- FAOs
- Samples
- PTFs
- Performance
- Migration
- Forum
- Newsletter
- Related Resources

#### Contains related links of interest

- □ IBM WebSphere Application Server
- Partners in Development
- WebSphere e-business Java HTTP Server
- □ iSeries 400 Developer Kit for Java JDBC Web Page
- WebSphere Commerce Suite for iSeries
- WebSphere Payment Manager for iSeries
- □ WebSphere Personalization for iSeries
- WebSphere Development Tools for iSeries

#### Documentation/Resources

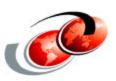

#### WebSphere Application Server for iSeries

- http://www.ibm.com/servers/eserver/iseries/software/websphere/wsappserver/index.html
- http://www.iseries.ibm.com/developer/websphere/

#### WebSphere Application Server

□ http://www.ibm.com/software/webservers/

#### **Development Tools**

- □ Visual Age for Java:
  - ▲ http://www.ibm.com/software/ad/vajava/
- WebSphere Studio:
  - ▲ http://www.ibm.com/software/webservers/studio/
- WebSphere Development Tools for iSeries:
  - ▲ http://www.ibm.com/software/ad/wdt400/

#### WebSphere Product Family

- WebSphere Commerce Suite for iSeries
  - ▲ http://www.ibm.com/software/webservers/commerce/
- WebSphere Payment Manger for iSeries
  - ▲ http://www.ibm.com/software/webservers/commerce/paymentmanager/
- WebSphere Personalization for iSeries
  - ▲ http://www.ibm.com/software/webservers/personalization/
- WebSphere Host On-Demand
  - ▲ http://www.ibm.com/software/webservers/hostondemand/
- WebSphere Host Publisher
  - ▲ http://www.ibm.com/software/webservers/hostpublisher/
- WebSphere Transcoding Publisher
  - ▲ http://www.ibm.com/software/webservers/transcoding/

#### **ITSO** Residencies

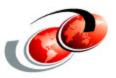

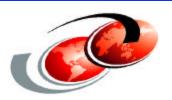

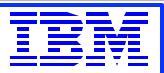

#### About ITSO Residencies....

Who writes Redbooks?.....

They can be IBMers, Business Partners and Customers....YOU!

Are you a subject matter expert and want to do a short internship at an IBM development site?

Are you a field practitioner or an avid reader of IBM Redbooks?

Would you like to join a team of subject matter experts to develop content for a Redbook?....or a Redpaper?.... or a Workshop?.....or a Presentation?

#### Where?:

Austin, TX (USA)

Cambridge, MA (USA)

Hursley, UK

Poughkeepsie, NY (USA)

Raleigh, NC (USA)

Rochester, MN (USA)

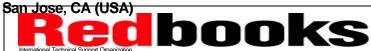

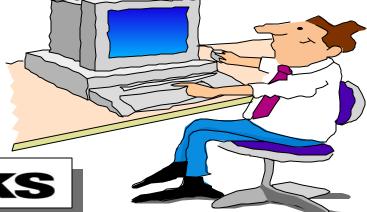

#### **ITSO** Residencies

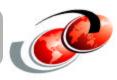

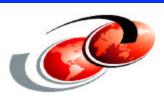

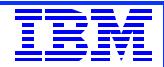

#### How can I find out more?

http://www.redbooks.ibm.com/

Click on Residencies

Accepted residents join a multinational team, typically for a two-to-eight week effort, at an ITSO Center on or near the IBM development location. Often the residency leader and the accepted residents begin their communications in the weeks before the start of the residency in order to get a headstart.

Working long hours during the residency is common.

The emphasis is on producing the content needed for the redbook by the last day of the residency.

Benefits are many...network building, obtaining a unique view of emerging technologies, meeting

Note: ITSO pays authorized travel and living expenses for all residents, but does not compensate for the time or services of its residents.

For IBMers, ITSO residency travel is pre-approved

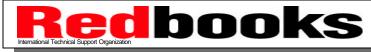

### Questions

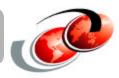

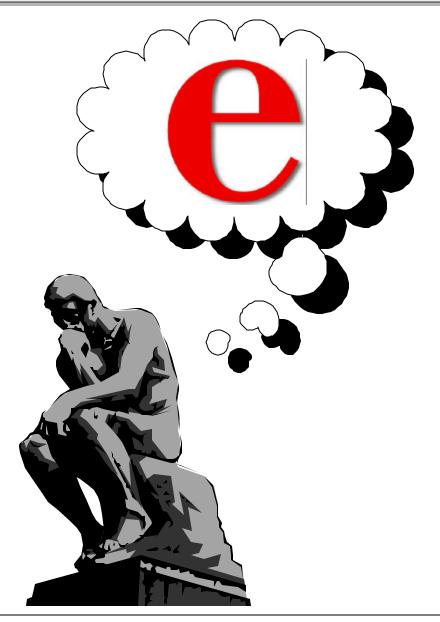